## **BRICKS | TEMA**

# **Esplorando le funzioni: l'apprendimento interattivo con Desmos**

## *a cura di:* Elisa Garieri, Roberto Gigliotti

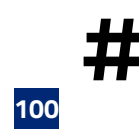

**#** Matematica, Desmos, Funzioni matematiche

## **Matematica e digitale un connubio vincente**

Le nuove tecnologie digitali stanno ormai rivoluzionando l'insegnamento della matematica, così come quello di molte altre discipline, offrendo nuove opportunità che consentono di coinvolgere gli studenti e favorire il loro approccio anche verso discipline spesso considerate tra le più difficili. Tale approccio diventa particolarmente importante per gli studenti delle scuole professionali, che spesso hanno bisogno di acquisire competenze tecniche e pratiche da spendere nei contesti lavorativi in cui si troveranno ad interagire probabilmente molto prima dei loro coetanei.

L'esperienza descritta nelle pagine successive dimostra come l'utilizzo di software digitali, nello specifico Desmos, abbia contribuito a migliorare l'apprendimento di alcuni concetti di non immediata acquisizione.

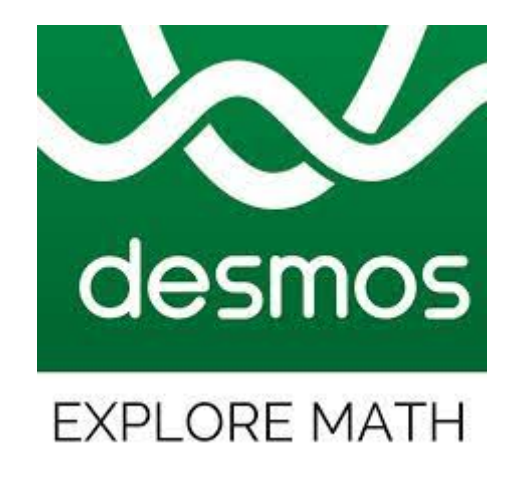

Figura 1 - Logo applicazione Desmos

## **Desmos - Esplorando funzioni e potenzialità**

Desmos è un software matematico utilizzabile in diversi ordini di scuola dalle potenzialità decisamente notevoli, fruibile sia in versione web che in versione App scaricabile da Google Drive o da App Store.

E' uno strumento gratuito e l'utilizzo può avvenire anche in modalità *offline*.

Si descrivono di seguito le principali funzionalità:

- 1. **Grafici**: creazione di grafici di funzioni matematiche con estrema facilità. E' possibile inserire equazioni o espressioni matematiche nell'area di *input* e visualizzare i relativi grafici in tempo reale. E' altresì possibile personalizzare gli assi, le etichette e le impostazioni di visualizzazione per ottenere una rappresentazione chiara dei dati.
- 2. **Tabelle**: molto semplice risulta la creazione di tabelle di dati e conseguente rappresentazione grafica. Desmos supporta anche l'importazione di dati da fogli di calcolo o altri strumenti.
- 3. **Calcolatrice**: il software è dotato di una calcolatrice completa con funzioni scientifiche avanzate. E' possibile eseguire operazioni aritmetiche, calcolare espressioni complesse e risolvere equazioni direttamente nell'interfaccia.

#### **BRICKS n.2 - 2023**

- 4. **Geometria**: sono disponibili anche un'ampia gamma di strumenti per esplorare concetti geometrici. Il software consente infatti di disegnare figure geometriche, tracciare segmenti, rette, angoli e coniugare la teoria geometrica con il calcolo numerico.
- 5. **Algebra**: l'applicativo è dotato di un potente sistema di algebra computazionale. Risulta molto semplice lo sviluppo di operazioni matematiche come: risolvere equazioni, trovare radici e fattorizzare polinomi, semplificare espressioni. E' possibile inoltre seguire anche i passaggi intermedi dettagliati.
- 6. **Interattività**: l'interazione è favorita dalla possibilità di consentire agli utenti di manipolare grafici e dati in tempo reale. È possibile creare *slider*, bottoni e altri controlli per esplorare le variazioni dei parametri e comprendere meglio le relazioni matematiche.
- 7. **Condivisione e collaborazione**: è possibile condividere i grafici e le attività con altre persone, sia inviando un *link* che incorporando i contenuti in altre piattaforme.
- 8. **Accessibilità**: il software presenta un'elevato grado di accessibilità.

## **Desmos - Guida alle funzioni**

Il programma mette a disposizione degli utenti una guida illustrativa molto efficace alla quale si accede attraverso il Menu' dei comandi disponibile nella sezione in alto a destra, in corrispondenza dell'icona che rappresenta il punto interrogativo come evidenziato nella Fig.2:

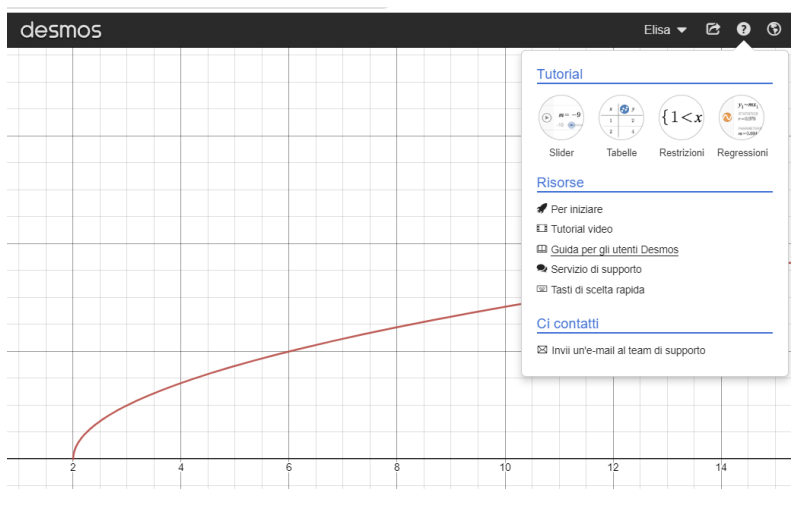

Figura 2 - Logo applicazione Desmos - Accesso alle funzioni di supporto

In tale area è disponibile una Guida per gli utenti Desmos tradotta in italiano e scaricabile anche al seguente link: [Guida per gli utenti Desmos](https://drive.google.com/file/d/1Us2K6Zz8sfbrCOQRxejdVcaxM7G1m7vv/view?usp=share_link).

Si riporta la pagina di presentazione dell'interfaccia con la descrizione delle funzioni per disegnare un grafico estrapolata dalla Guida Ufficiale.

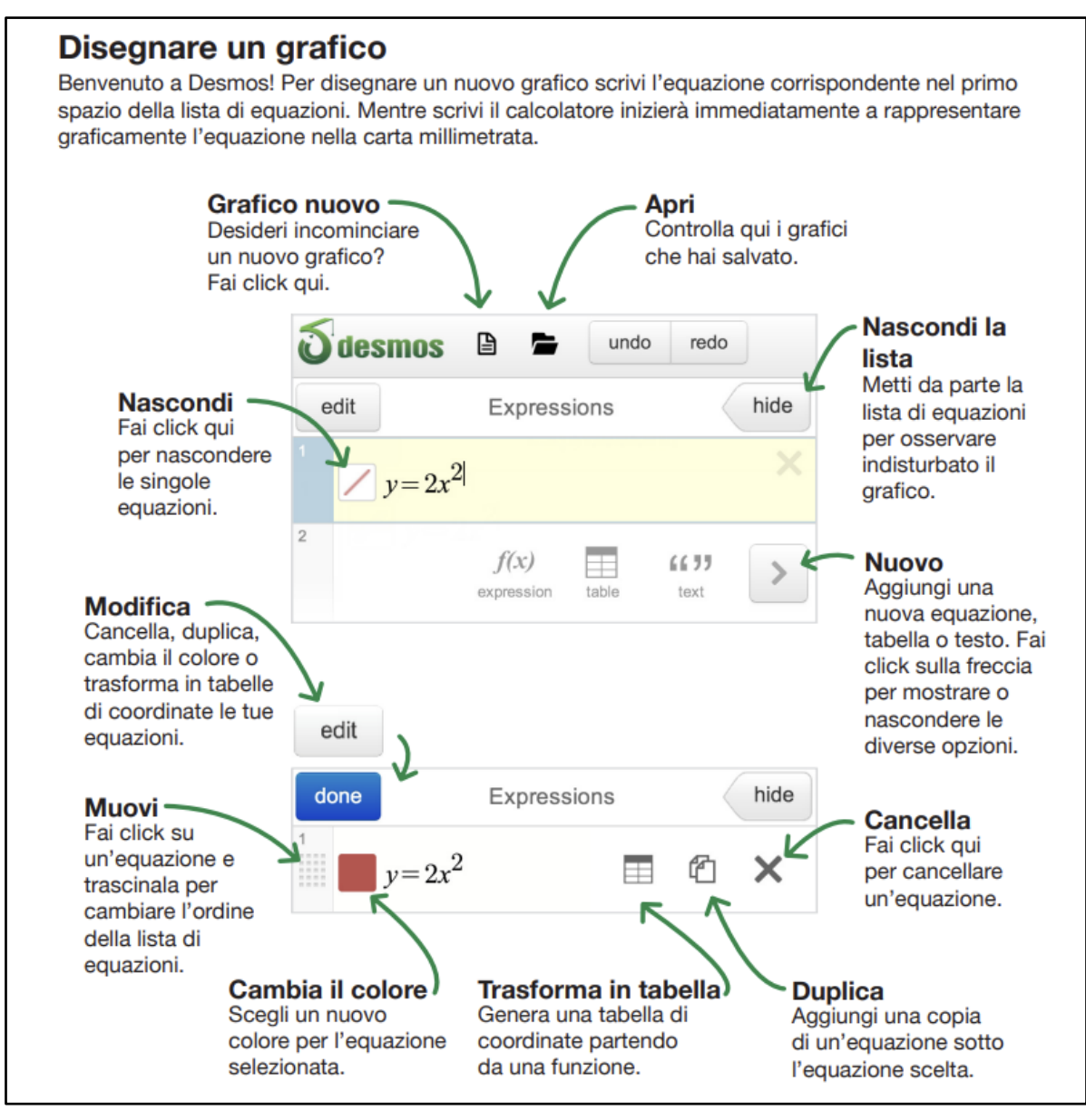

Figura 3 - Funzioni base per disegnare un grafico

### **Desmos - Creazione di una classe**

L'applicazione consente la creazione di classi per assegnare e/o monitorare le attività ed i progressi degli studenti.

Per creare delle classi è sufficiente seguire i passaggi descritti nelle immagini seguenti.

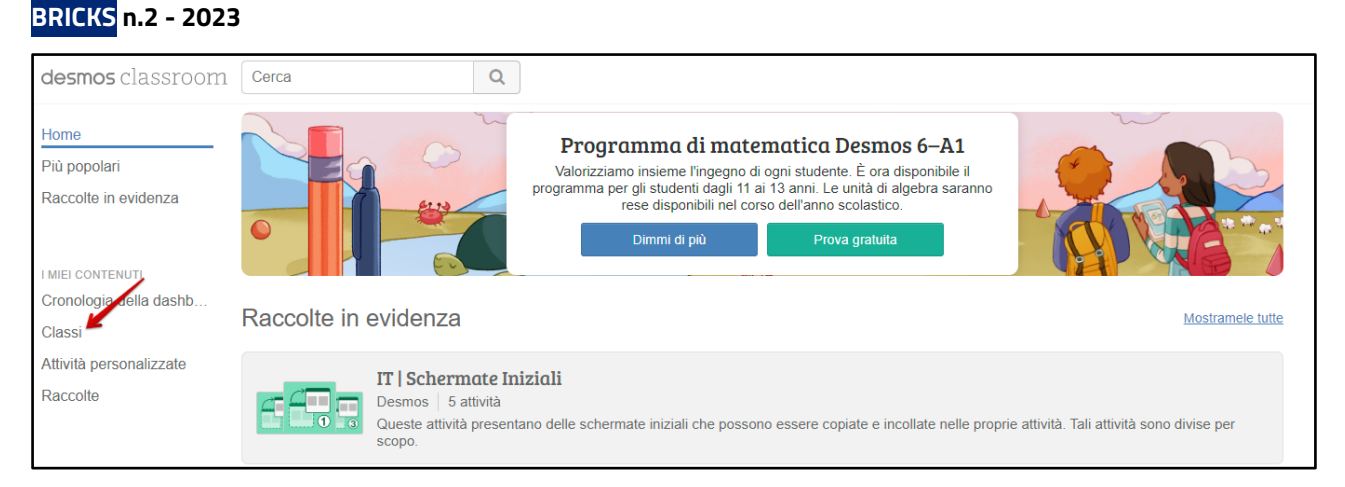

Figura 4 - Creazione delle classi

Le classi possono essere importate direttamente da Classroom, oppure essere create fornendo un codice agli studenti che utilizzeranno per l'accesso.

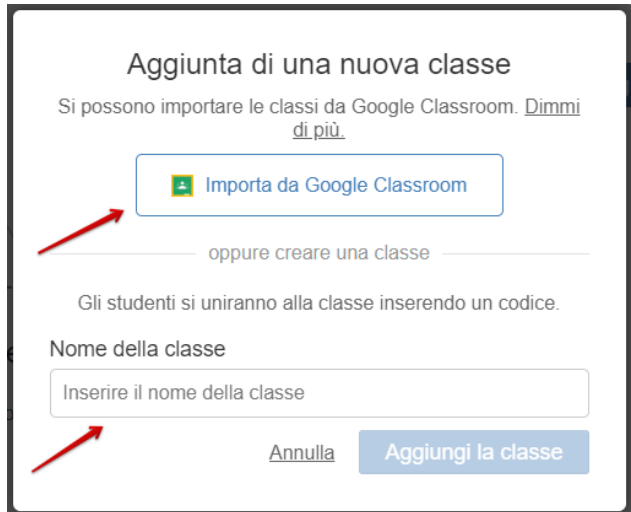

Figura 5 - Importazione studenti da Classroom o attraverso codice

## **Sperimentazione: studio di funzioni, dalla progettazione all'attuazione**

L'attività oggetto del presente lavoro è stata condotta in una classe quinta di un Istituto ad indirizzo professionale "INDUSTRIA e ARTIGIANATO per il MADE IN ITALY" - Articolazione MODA, composta da 21 studenti.

Preliminarmente è stato necessario creare una nuova classe all'interno dell'applicativo Desmos, seguendo la procedura dettagliata nel paragrafo precedente. Ciò è stato realizzato tramite l'importazione diretta degli studenti da Classroom.

La **prima fase** ha riguardato quindi la presentazione del software attraverso un'esplorazione guidata. Gli studenti sono stati invitati a inserire delle equazioni date e verificarne la corrispondente rappresentazione grafica.

Considerate le conoscenze pregresse relativamente allo studio di funzioni previste nei programmi del terzo e quarto anno, sono stati forniti agli studenti degli esempi di funzioni relative alla programmazione del quinto anno, ovvero funzioni algebriche (intere, fratte, razionali e irrazionali) e trascendenti (logaritmiche ed esponenziali.

## **1. Funzione quadratica**

E' stata presentata alla classe la funzione quadratica **y= ax2 + bx + c** 

Si è chiesto agli studenti di scegliere tra le funzioni predefinite nel Menu' di sinistra, la funzione **Parabole**: **equazione al vertice**, che hanno utilizzato come base per inserire la funzione suggerita:

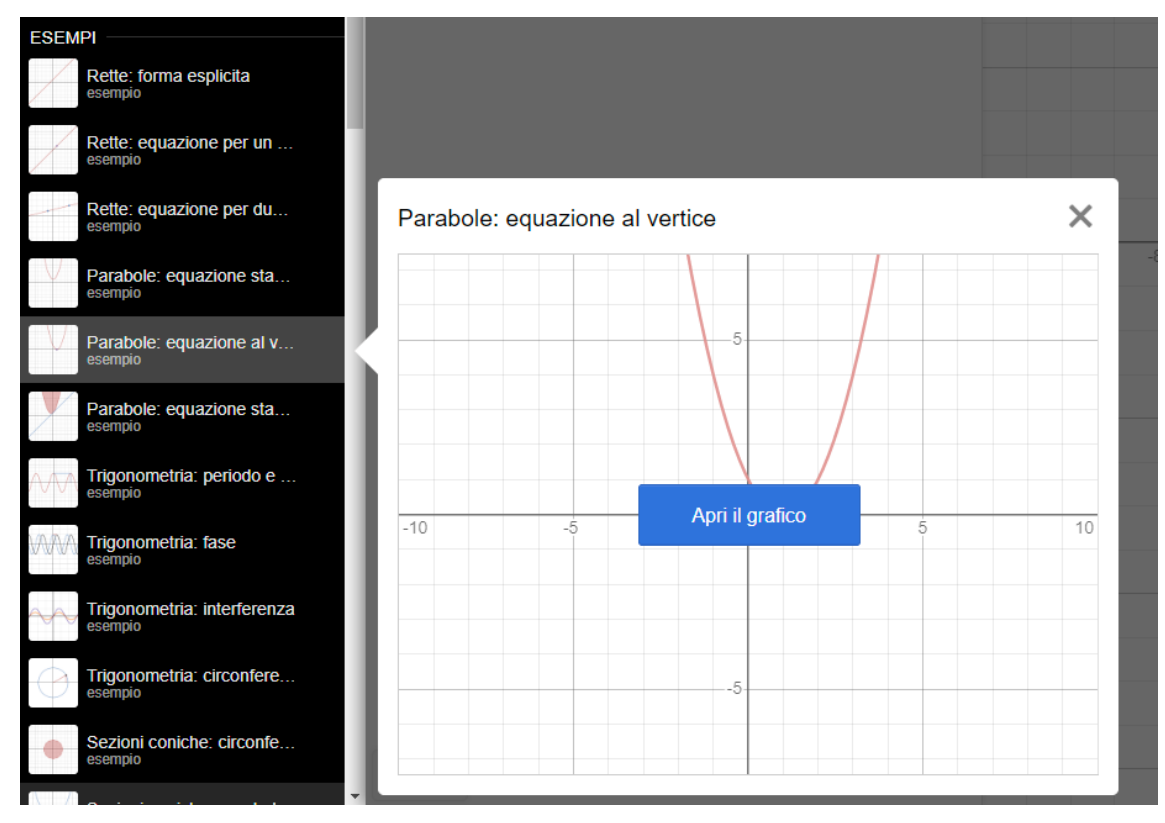

Figura 6 - Rappresentazione grafica della parabola

La possibilità di variare il valore dei parametri a, b e c nel Menu' di sinistra, ha consentito loro di verificare rapidamente come viene modificata la rappresentazione della funzione stessa a livello grafico.

Si è chiesto a titolo esemplificativo agli studenti di verificare i seguenti elementi:

- dall'analisi del segno del coefficiente **a** si avrà modo di verificare la concavità della parabola,
- dal valore attribuito ad **a** si potrà verificare la maggiore o minore apertura della parabola,

## **BRICKS n.2 - 2023**

- se **b** è uguale a 0 si potrà verificare la collocazione del vertice sull'asse y,
- se **c** è uguale a zero di potrà verificare il passaggio della parabola dall'origine degli assi,
- dalla rappresentazione grafica dell'asse di simmetria si potrà constatare il passaggio di tale retta dal vertice della parabola.

Funzione proposta per l'avvio dell'esercitazione **y= x2 - 6x + 5** 

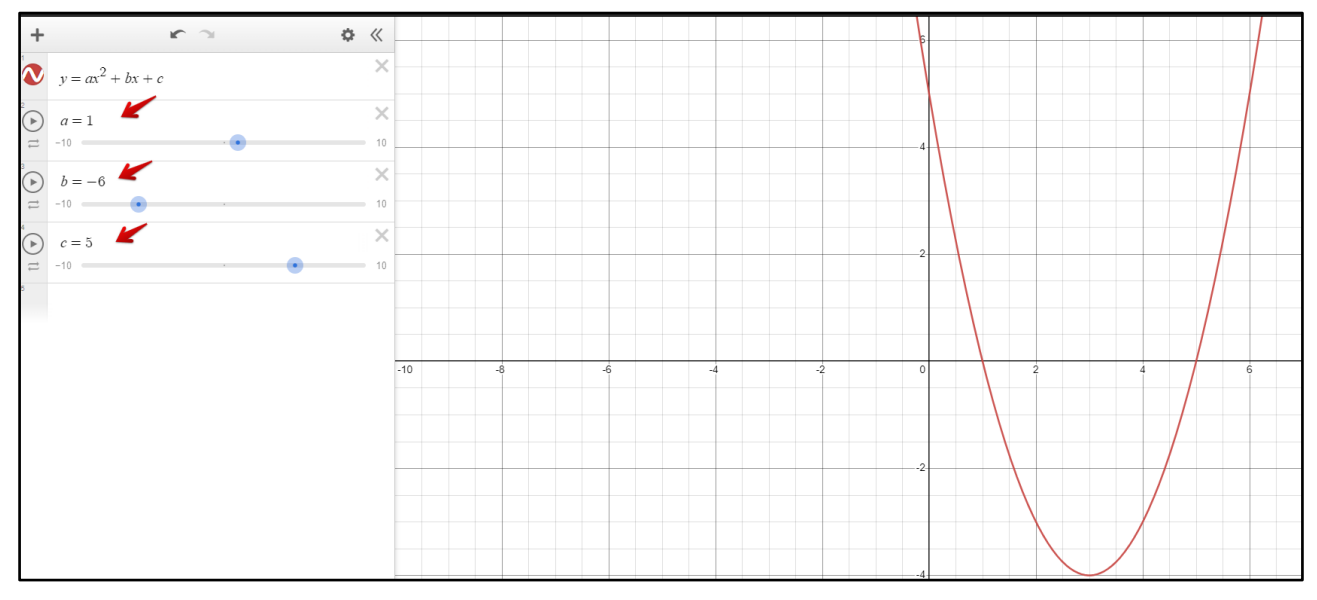

Figura 7 - Rappresentazione grafica della funzione quadratica **y= x2 - 6x + 5**

Al fine di mettere in evidenza la correlazione tra la scelta dei parametri **a**, **b** e c e la rappresentazione grafica si è proceduto ad analizzare alcuni elementi:

- vertice,
- concavità,
- apertura,
- asse di simmetria,
- intersezioni.

## **2. Funzione irrazionale**

#### E' stata presentata alla classe la funzione irrazionale

Dall'analisi del grafico è stato possibile desumere alcune proprietà della funzione ancor prima di studiarla, tipo:

- dominio: [2;∞)
- simmetrie: ne pari ne dispari
- segno: Y>0 su tutto il dominio
- intersezioni:
	- asse Y: non esistono
	- $\circ$  asse X: (2: 0)
- funzione crescente
- concavità rivolta verso il basso

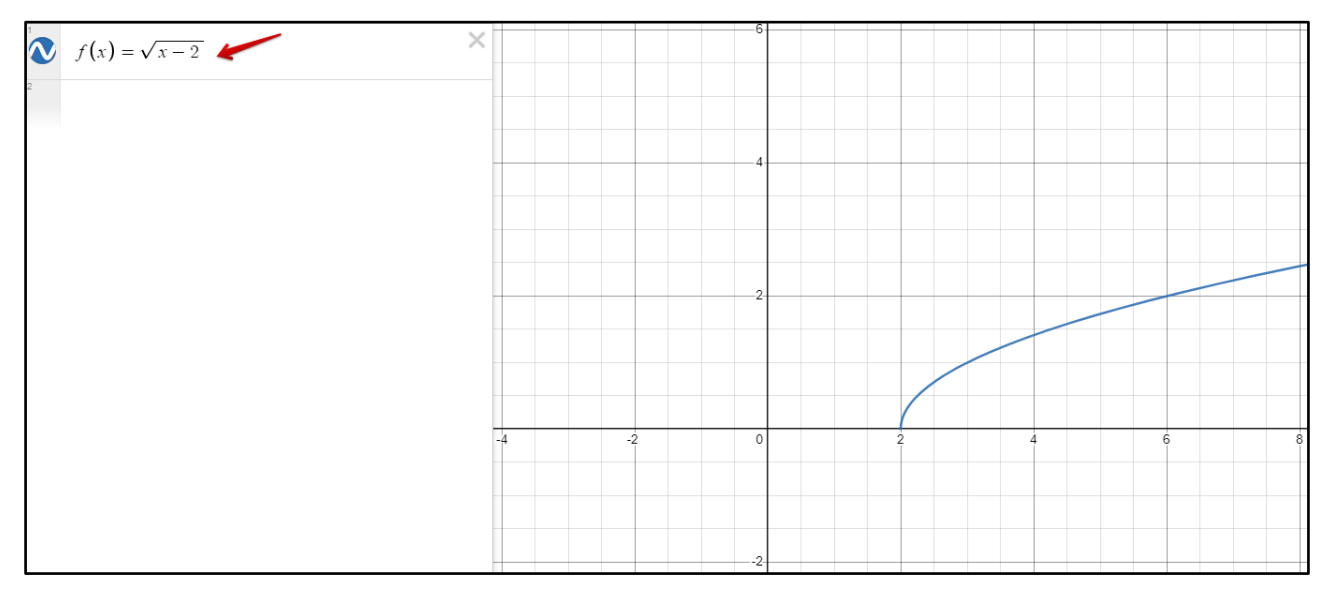

Figura 8 - Rappresentazione grafica di una funzione irrazionale

## **Riflessione condivisa**

L'attività ha previsto un momento finale di riflessione circa la forte valenza nell'utilizzare strumenti tecnologici come Desmos per esplorare le funzioni in modo interattivo e favorirne la comprensione. Gli studenti hanno risposto in modo positivo e soprattutto propositivo, comportamento non comune per le lezioni di matematica, vissute molto spesso più come un dovere che altro.

E' stato molto apprezzato in particolare l'aspetto visivo. I ragazzi hanno notato come il cambiamento dei parametri influisca direttamente sul grafico, e questo ha favorito la comprensione dell'effetto delle variazioni dei parametri stessi sulla forma e sul comportamento delle funzioni studiate.

Inoltre esplorando le diverse funzioni proposte, gli studenti hanno potuto concretamente verificare l'interconnessione tra l'*input* (valori di **x**) e l'*output* (valori di **y**). Hanno riflettuto sul modo in cui le variazioni delle equazioni o dei parametri influenzano i valori dei grafici e su come il comprendere queste relazioni possa aiutare a risolvere problemi matematici.

Infine è emersa chiaramente la consapevolezza che l'uso di strumenti digitali come Desmos o applicativi simili, possa rendere l'apprendimento più coinvolgente, favorendo la costruzione di un approccio pratico, interattivo e accessibile, che rende gli studenti protagonisti attivi del loro percorso di apprendimento.

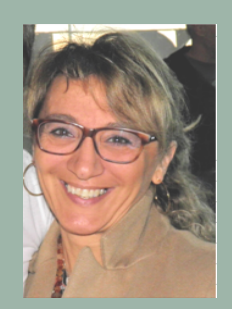

**Elisa Garieri** 

elisagarieri@gmail.com

Equipe formative territoriali Veneto Laureata in Economia e Commercio e abilitata all'insegnamento di Laboratorio di Tecnologie Informatiche. Docente scuola Secondaria Superiore in provincia di Padova. Docente a contratto presso l'Università di Padova per l'insegnamento di Competenze Informatiche, Dipartimento di Scienze Umane e presso l'Università di Verona per la formazione dei Docenti di sostegno in ambito Tecnologico. Esperto formatore: PNSD; Formatore Docenti e Team Digitale; Formatore Docenti neoassunti in provincia di Padova, Vicenza, Rovigo, Venezia, Treviso. Esperta in metodologia-didattiche con le Nuove tecnologie per Studenti BES, docente di corsi sulle pratiche didattiche in classi con studenti BES. Componente dell'Equipe Formativa territoriale Veneto, biennio 2021-2023.

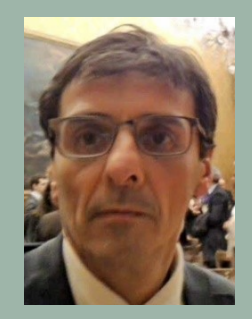

**Roberto Gigliotti** 

direttore@itscosmo.it

#### ITS Cosmo - IIS "E.U. Ruzza"

Docente di matematica presso l'Istituto E.U.Ruzza di Padova. Laureato in Informatica e appassionato di Nuove Tecnologie. Direttore della Fondazione ITS Cosmo Nuove Tecnologie per il Made in Italy dal 2010. Co- Autore del testo: "L'atelier digitale, dalle forbici al mouse". Formatore in percorsi di aggiornamento per docenti e per dipendenti di aziende private in ambito digitale. Componente della Cabina di regia nazionale degli ITS presso il Ministero dell'Istruzione e del Merito.